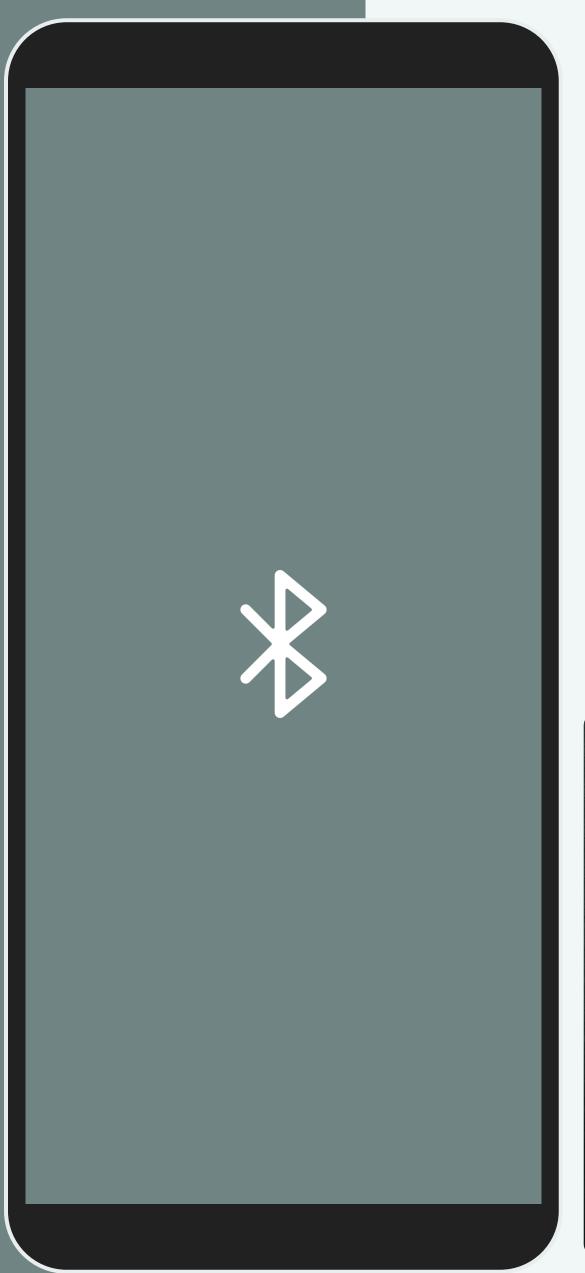

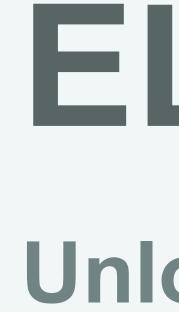

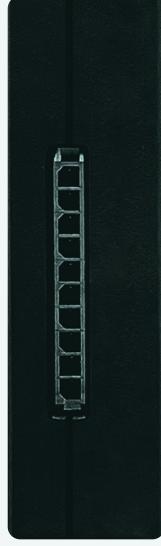

## **TEMPUS ELD**

# ELD Guide: **Unlocking Your ELD System**

| <b>Unlocking Your ELD System</b> |
|----------------------------------|
| Managing HOS Cycles              |
| Select Your Vehicle              |
| Organize Your Logs               |

| 2 |
|---|
| 3 |
| 4 |
| 5 |
|   |

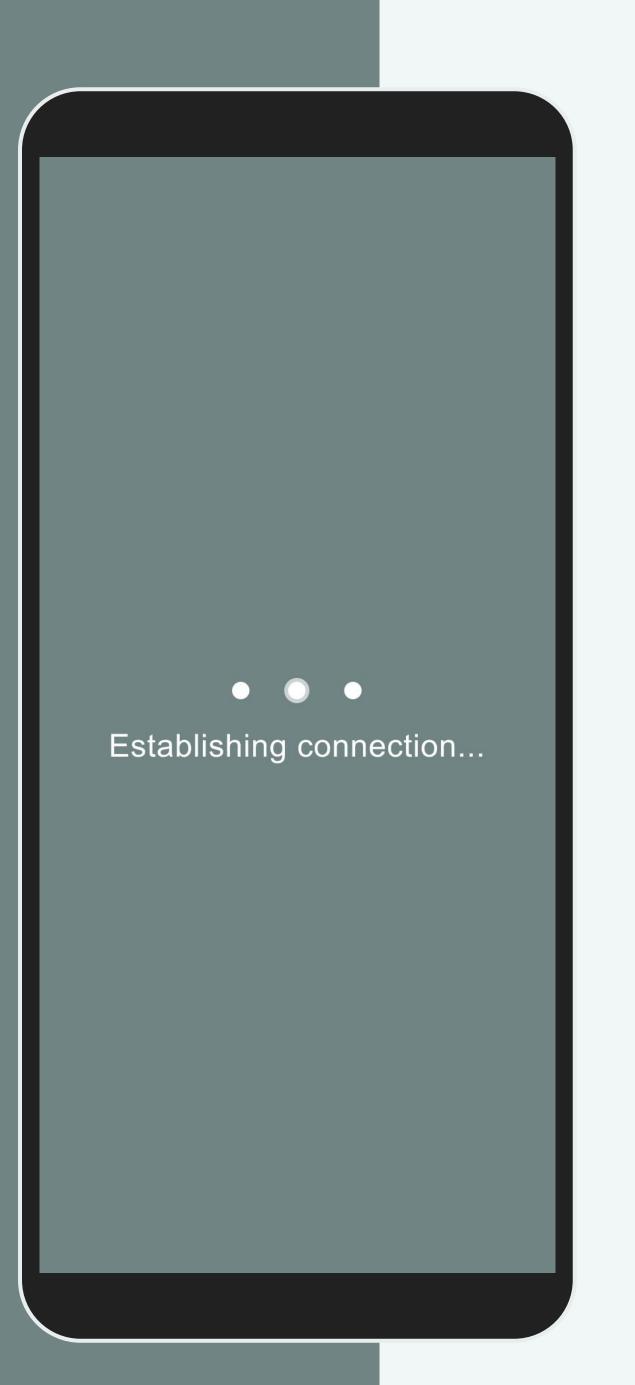

#### **Unlocking Your ELD System**

Hardware: Capturing Essential Data The ELD's hardware connects directly to your vehicle's diagnostic port to begin the automatic recording of your driving hours and important information required for compliance.

**App: Your Central Hub for ELD Data** The data collected by the hardware seamlessly transfers to our user-friendly mobile app through Bluetooth to make the data easily accessible on your smartphone or tablet.

**Display of Information: Clear and Convenient** The system neatly organizes the collected information and displays it on your device through the app or the fleet manager portal to review and manage.

|                            | Ma<br>Sta    |
|----------------------------|--------------|
|                            | Adju<br>regu |
| O USA 60 hour / 7 day      |              |
| USA 70 hour / 8 day        | Ба           |
| O Canada 70 hour / 7 day   | Foi          |
| O Canada 120 hour / 14 day | Cana         |
| Select Cancel              | USC          |
|                            |              |

### naging HOS Cycles: aying Compliant in the US and Canada

ust your cycle rules in the Settings section to adhere to the rules and ulations set by the authorities.

#### r instance:

adian Cycle: Canada 7/70 [South of 60°].

Cycle: USA Property 8/70.

#### Select Vehicle

Q Search

 $\rightarrow$ 

Vehicle #11 1999 GMC Sonoma

Vehicle #16 2010 Mack Pinnacle

Vehicle #17 2002 Kenworth W900

Vehicle #18 2010 Freightliner Cascadia

Vehicle #19 2009 Freightliner Cascadia

Vehicle #20 2016 Mack Pinnacle

### Select Your Vehicle: Making the Right Match

Your fleet manager can pre-assign you to a vehicle. Otherwise, select your vehicle from the available list. You can also access the Menu and choose "Change Vehicle" to assign yourself to a different one.

| Today - Wed, Sep 15th | 4h 56m |
|-----------------------|--------|
| Tue, Sep 14th         | < 1m   |
| Mon, Sep 13th         | 8h 31m |
| Sun, Sep 12th         | 2h 29m |
| Sat, Sep 11th         | 6h 56m |
| Fri, Sep 10th         | 8h 20m |
| Thu, Sep 9th          | 6h 53m |
|                       |        |

### Organize Your Logs: Keeping Track of Your Duty Status

Tap on the log's icon to access and manage your duty status with just a few clicks. It's a simple and efficient way to stay up-to-date.

Retrieve historical logs and violations from the past six months to stay informed about your activities.

Review your notes in the events section by tapping on a status. Keep track of important details related to your driving activities.

Sign your logs at the end of your shift by tapping "Certify" for accurate and compliant record-keeping.